## MikroTik Centralized User Manager on Cloud

Presented by Michael Takeuchi

MikroTik User Meeting, 24 April 2017 – Phnom Penh (Cambodia)

#### About Michael Takeuchi

- Using MikroTik RouterOS (v5.20) Since 14 December 2014
	- RouterOS x86 at PC
- Was MikroTik Certified on MTCNA, MTCRE, MTCINE, MTCUME, MTCWE, MTCTCE, MTCIPv6E
- Student of Vocational High School Taruna Bhakti Depok
- MikroTik Certified Consultant

#### What is User Manager?

- User Manager or Userman is a RADIUS (**R**emote **A**uthentication **D**ial **I**n **U**ser) Server
- User Manager can be installed on MikroTik Only using userman.npk
- RADIUS is a network protocol that provides centralized **authentication, authorization, accounting** or we can say Triple A (AAA)
	- Authentication = only registered user can access (username & password)
	- Authorization  $=$  define right or privileged for a user (access control & other policy)
	- Accounting  $=$  recording what user doing (useful for billing, log, usage, session & reporting)

#### What is User Manager?

- User manager is a management system that can be used for:
	- HotSpot users (will being our focus)
	- PPP (PPtP/PPPoE) users
	- DHCP users
	- Wireless users
	- RouterOS users
- User Manager Requirement:
	- You should have the same version for RouterOS and the User Manager package.
	- The MikroTik User Manager works on x86, MIPS, PowerPC and TILE processor based routers and CHR devices
	- The router should have at least 32MB RAM and 2MB free HDD space.

### What is Cloud (computing)?

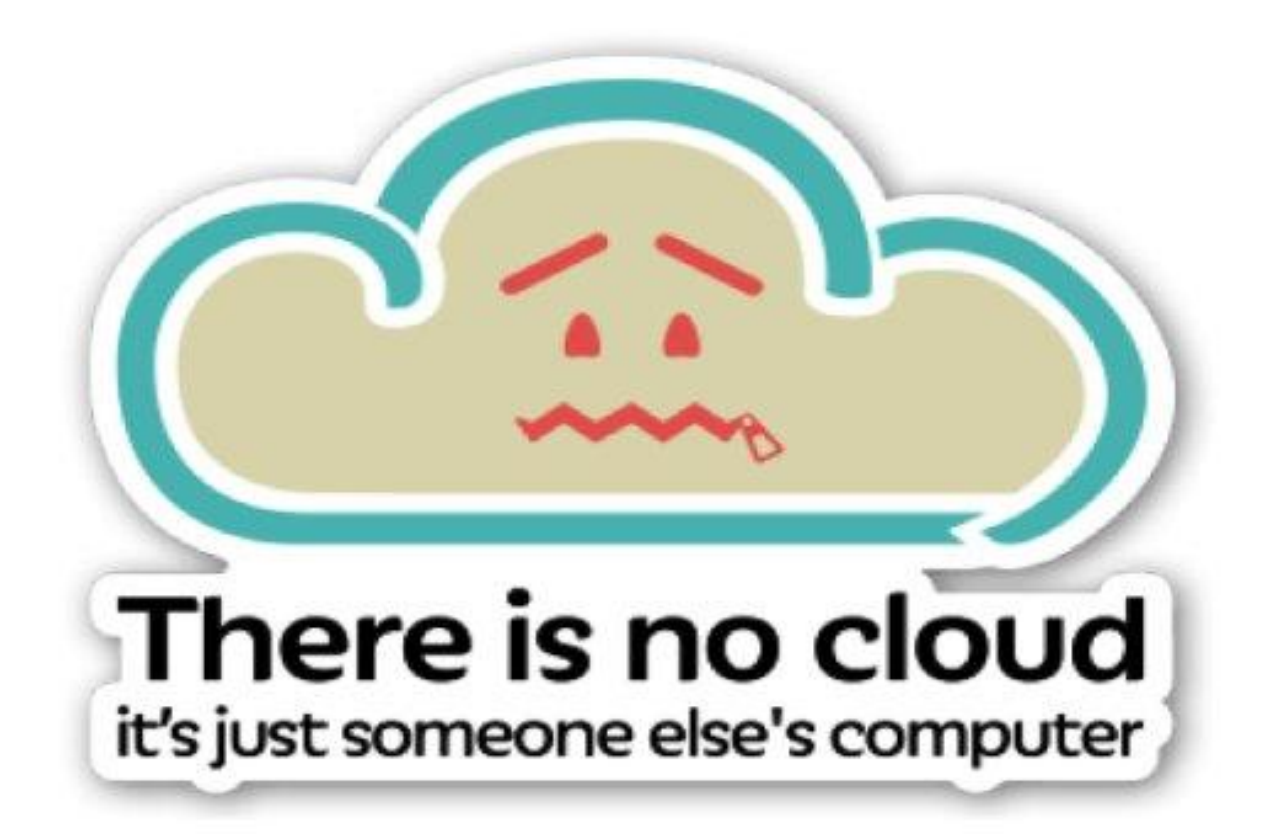

### Topology

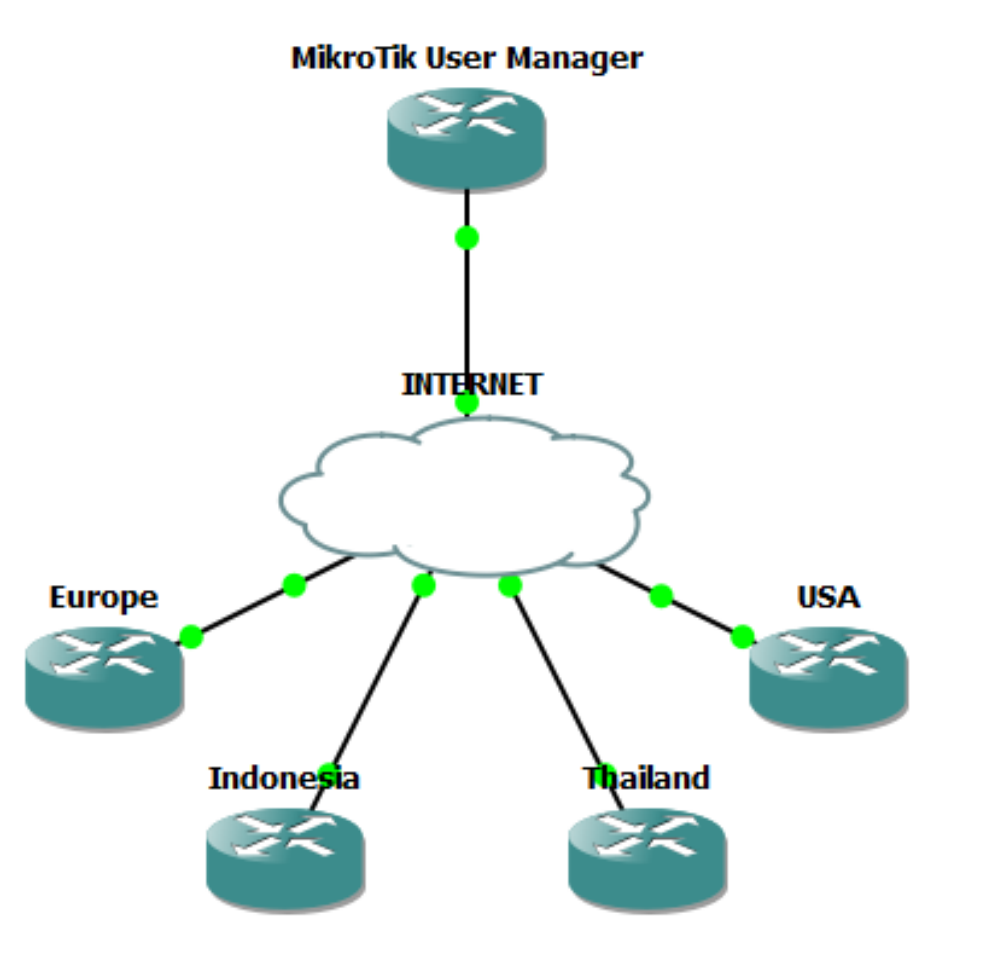

#### The Story

- Once upon time Michael have a Internet Caffe on Europe, Indonesia, Thailand & USA
- Michael need to manage the hotspot user and monitor it easier and want it centralized
- And **MikroTik** come with a **solution** the solution called User Manager, now Michael can manage hotspot user easily with MikroTik
- How MikroTik Do That? See my presentation below  $\odot$

#### 1. Build Router Connectivity over VPN

• Every Router Got Private IP Address via VPN and configured with static IP on ppp profile, **but assume we have VPN Ready** 

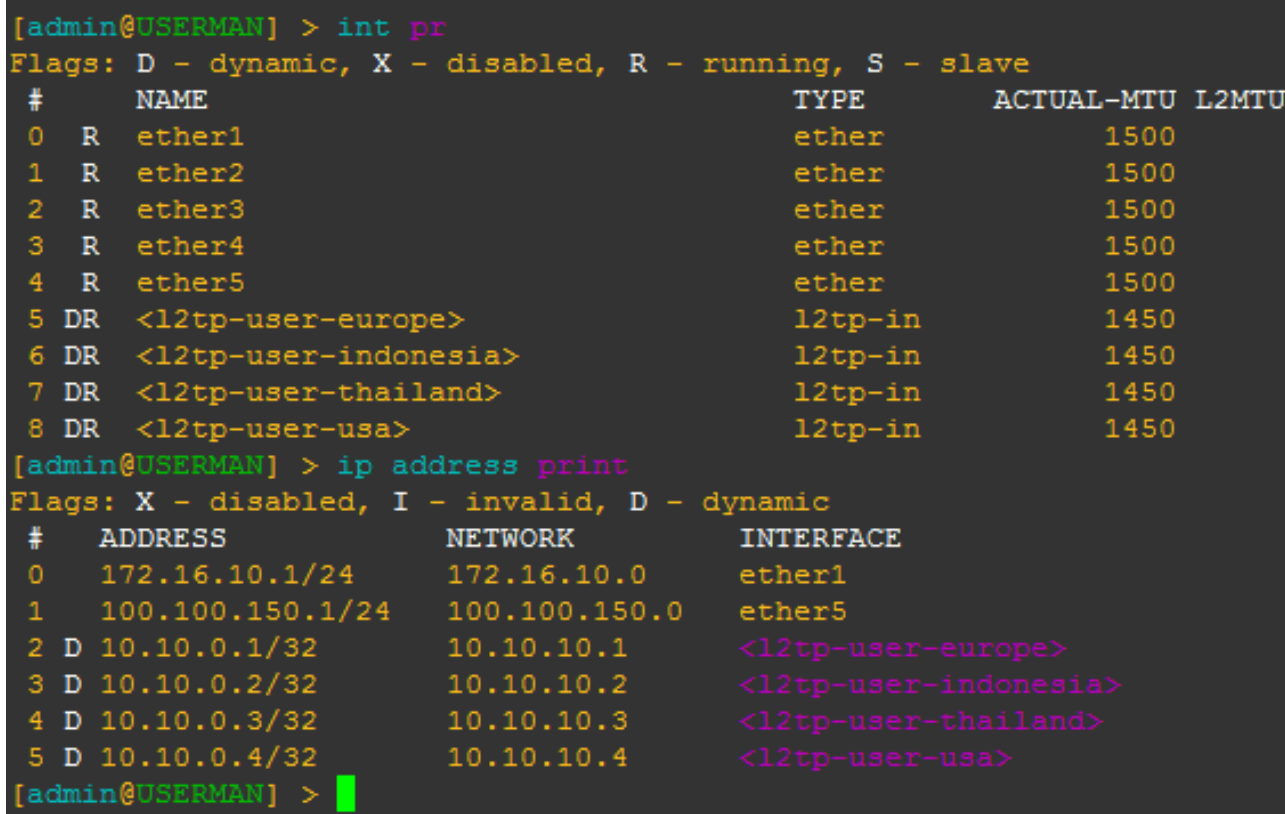

#### 1. Build Router Connectivity over VPN

- You can compare what VPN type suitable with your network on: <http://rickfreyconsulting.com/mikrotik-vpns/>
- But in this case you need Layer 3 VPN (I am using L2TP + IPSec Here) because RADIUS contact your router with IP Address

### 2. Download & Install Userman on MikroTik

- Download Extra Packages on<https://www.mikrotik.com/download>
- Adjust your router architecture
- Unzip extra packages and search for userman.npk
- Upload userman.npk to your router
- Reboot your router
- You're Done !

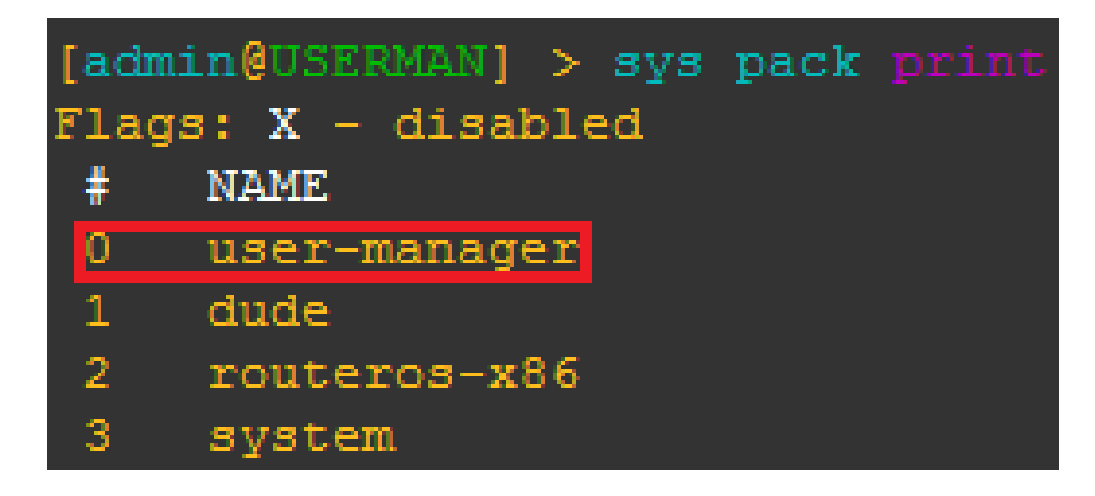

### 3. Accessing Userman

- <http://router-ip/userman>
- Default Username : admin
- 
- 
- Default Password : none (don't fill with none)

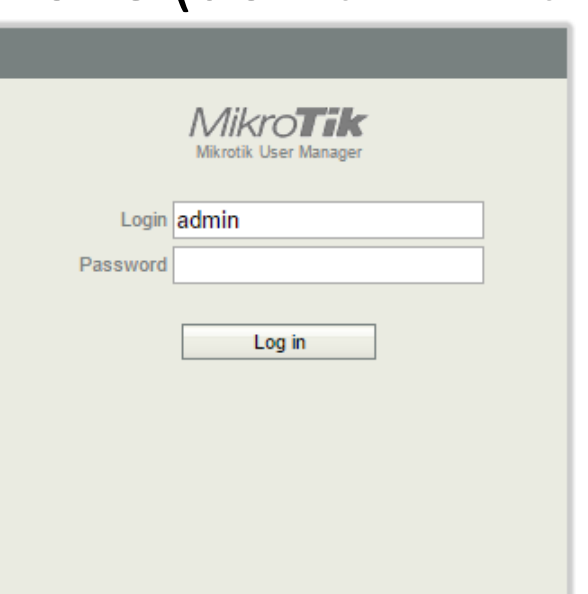

#### Add Hotspot Router (For Authentication)

- Go To Routers Menu and Add Routers then Set:
	- Router IP
	- Router Log
	- Router Name
	- Router Password
	- Router Local Time Zone
- See Picture on Next Slide for Steps

#### Add Hotspot Router (For Authentication)

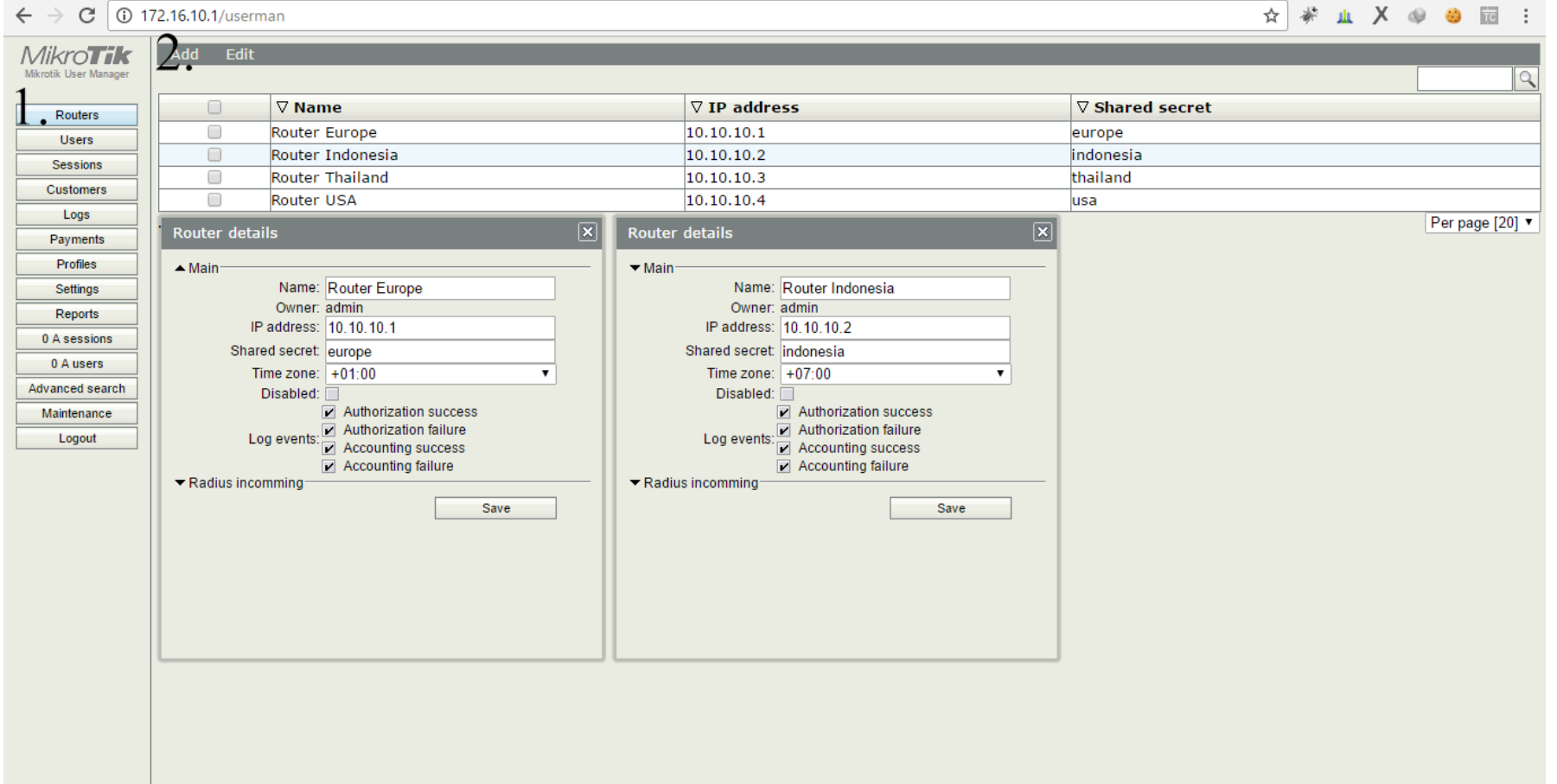

#### Add Hotspot Router (For Authentication)

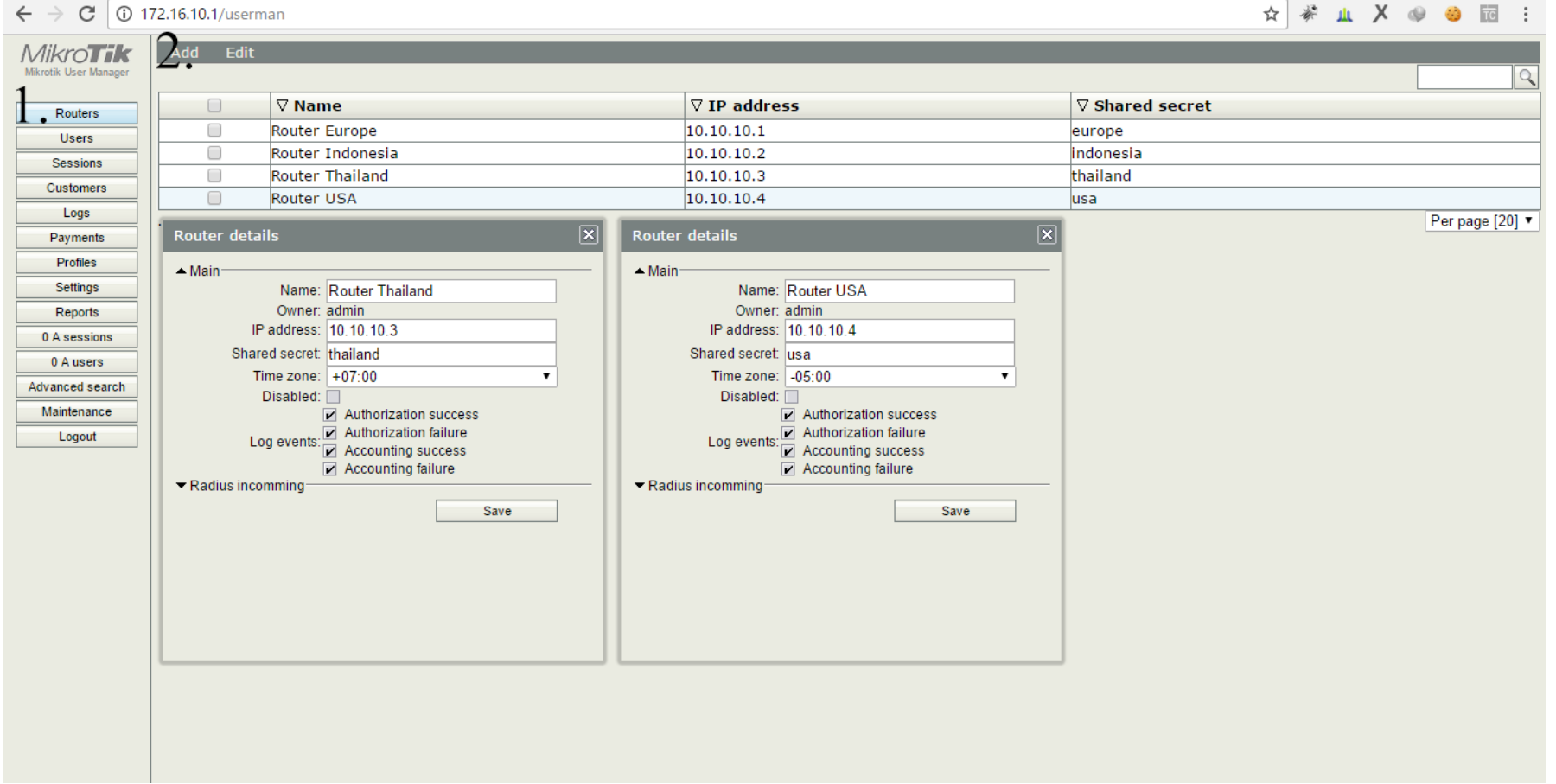

#### Add Profile For Each Router

- Go To Profiles Menu and Add Profiles then Set:
	- Router Profile Name
	- Voucher Price
	- User Limit
	- QoS

#### Add Profile For Each Router (Name & Price)

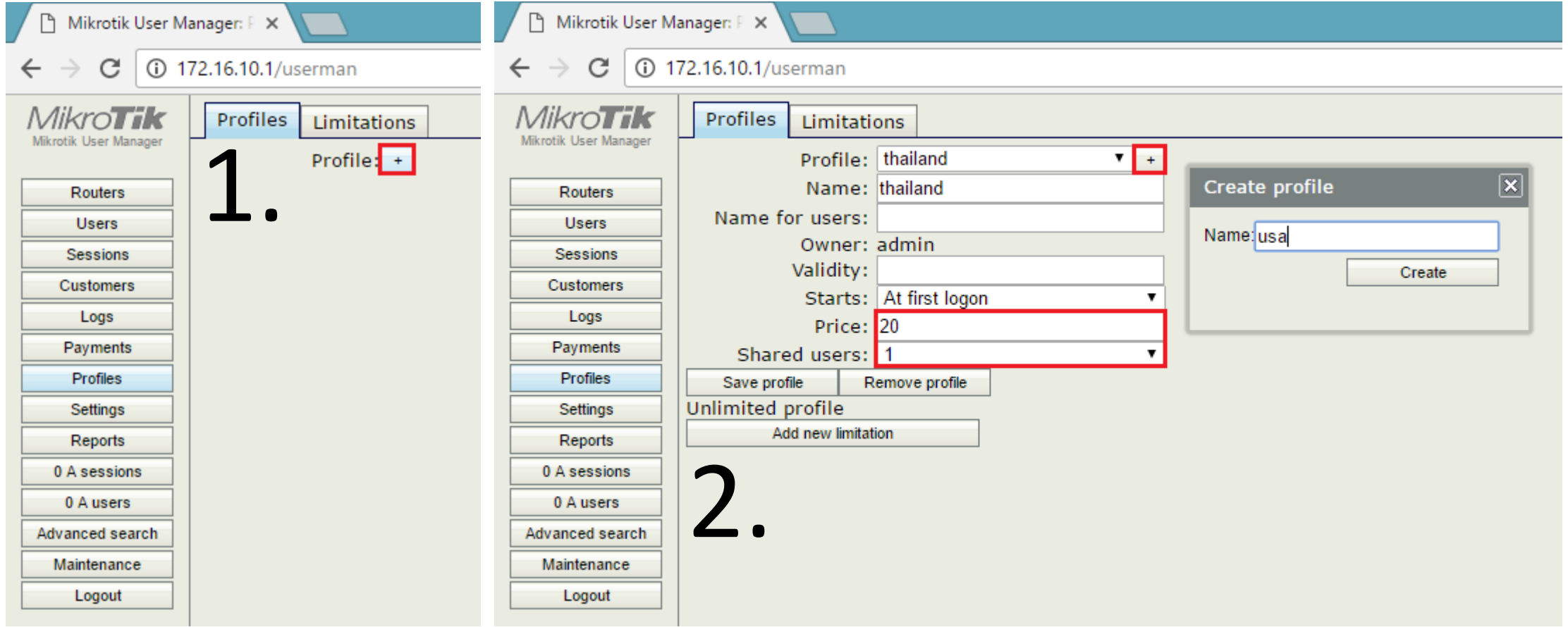

### Add Profile For Each Router (QoS & Uptime)

#### • Go to Limitations Tab and Add New Limitations

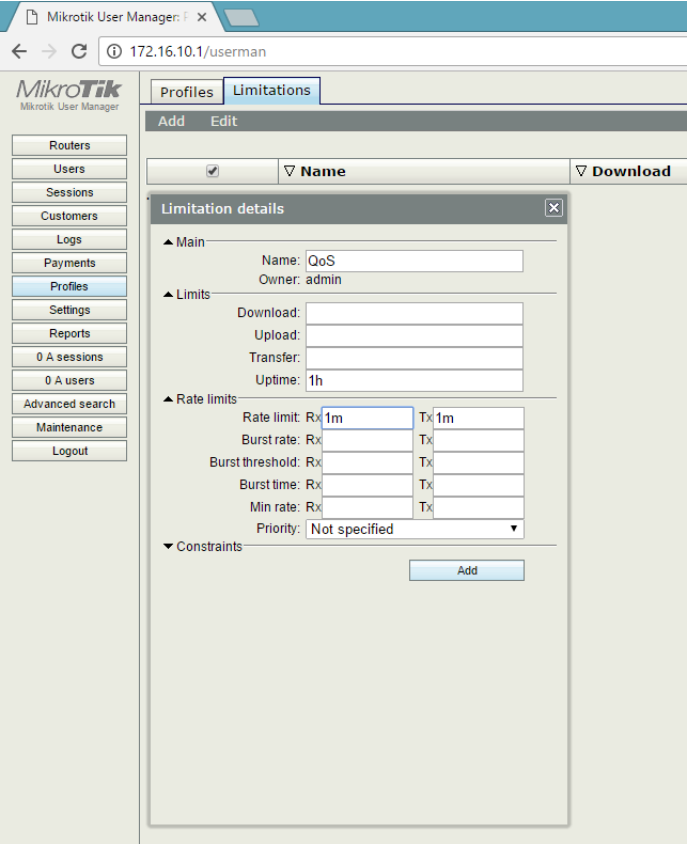

- 1. Each user will got 1mbps upload
- 2. Each user will got 1mbps download
- 3. Each user can use voucher for 1 hours

#### Apply The Limitations

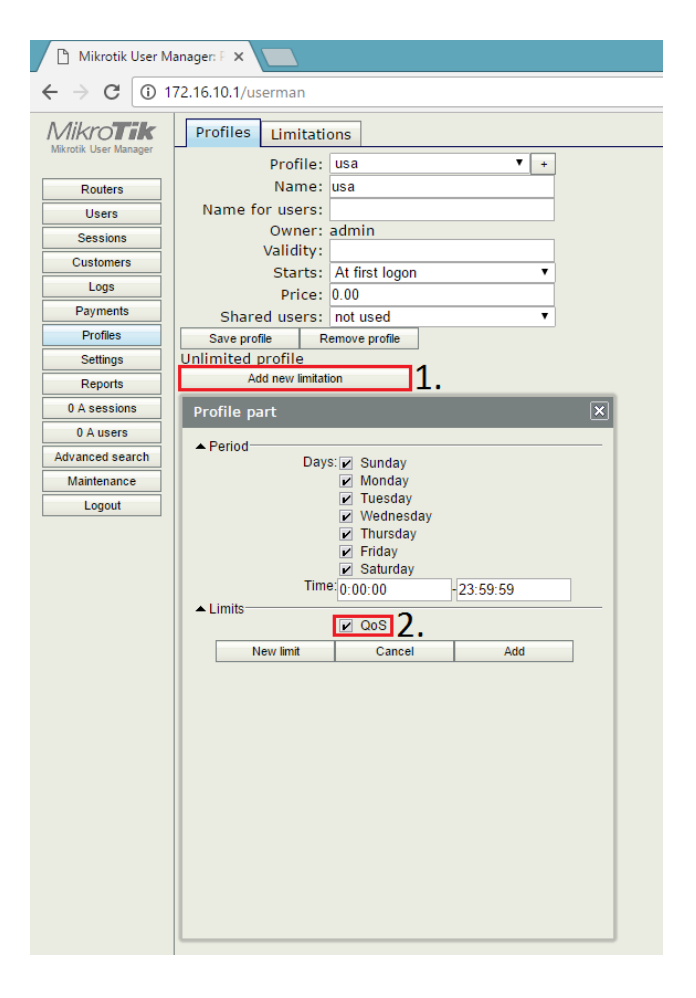

I was apply the limitations to usa profiles, you can apply the limitations on other profile too and customize your limitations, it's depends on your policy

#### Generate Batch User

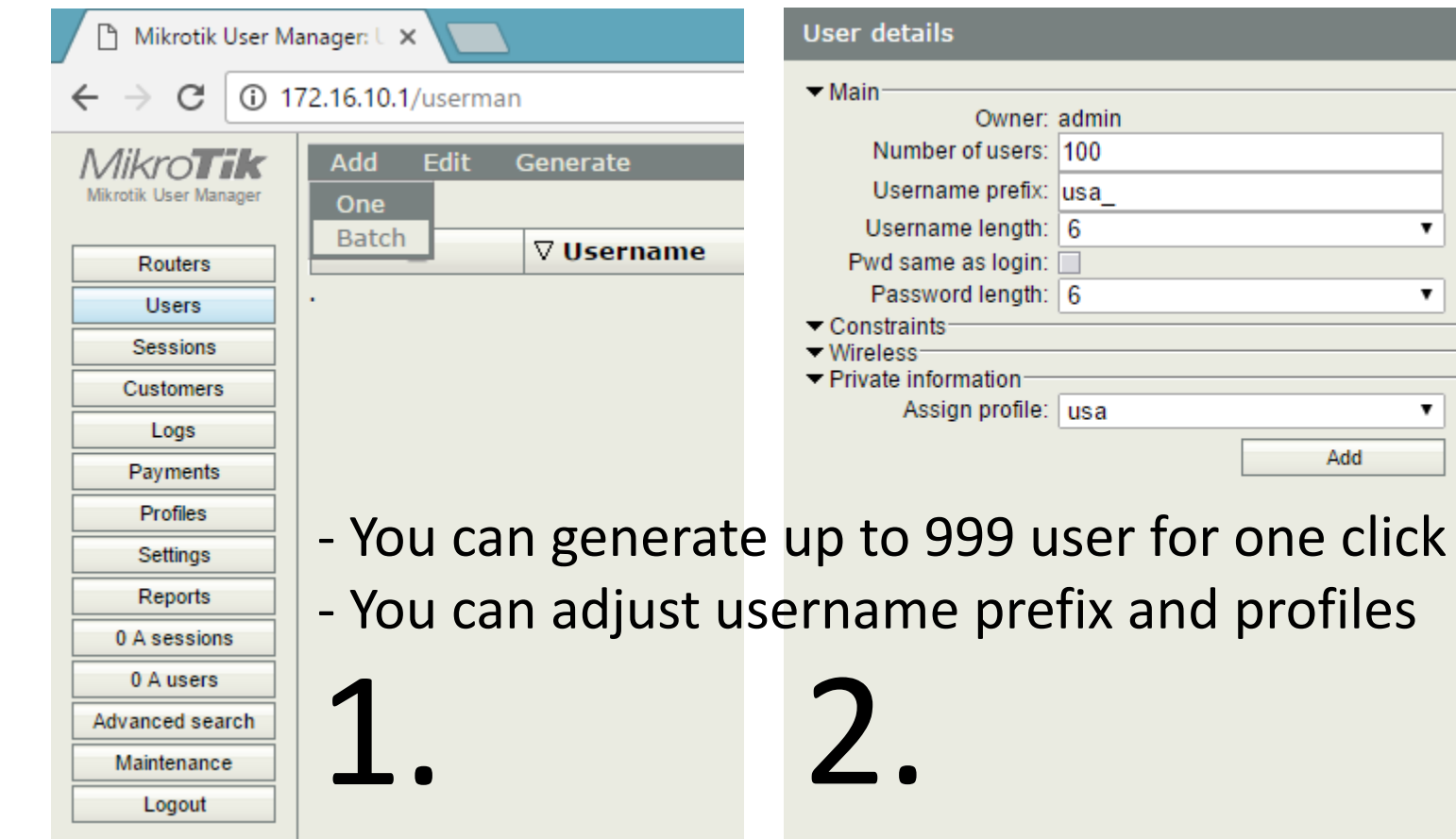

 $|\overline{\mathbf{x}}|$ 

#### Generate Batch User

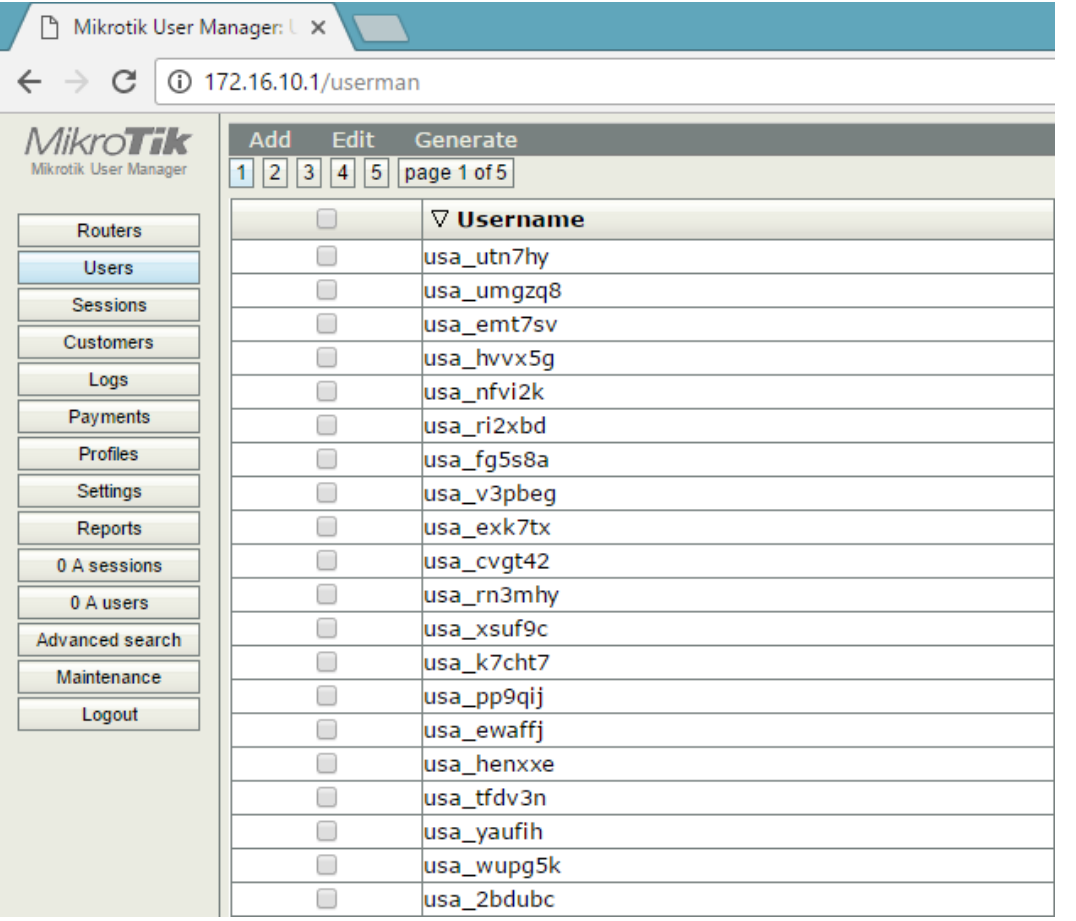

### **USER GENERATED !**

#### Generate Voucher

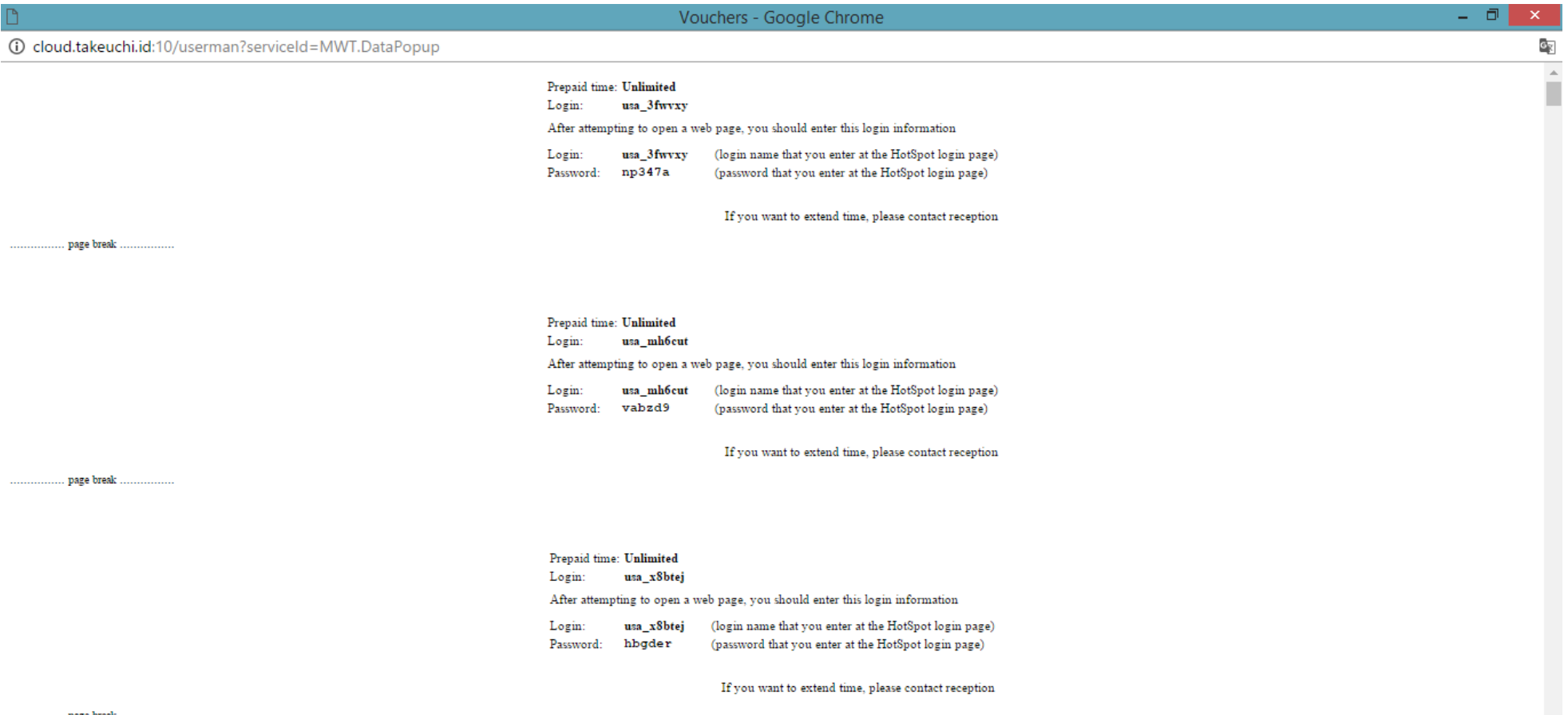

#### Create The Hotspot Service

[admin@MikroTik] > ip address add address=192.168.1.1/24 interface=wlan1 [admin@MikroTik] > ip dns set servers=8.8.8.8.8.8.4.4 allow-remote-requests=ves [admin@MikroTik] > ip hotspot setup Select interface to run HotSpot on

hotspot interface: wlan1 Set HotSpot address for interface

local address of network: 192.168.1.1/24 masquerade network: no Set pool for HotSpot addresses

address pool of network: 192.168.1.2-192.168.1.254 Select hotspot SSL certificate

select certificate: none Select SMTP server

ip address of smtp server: 0.0.0.0 Setup DNS configuration

dns servers: 192.168.1.1, 8.8.8.8 DNS name of local hotspot server

dns name: id-hotspot.takeuchi.id Create local hotspot user

name of local hotspot user: admin password for the user: michael takeuchi [admin@MikroTik] > interface wireless set wlan1 mode=ap-bridge ssid=MikroTik-Hotspot band=2ghz-b/g/n disabled=no

#### Apply RADIUS to Hotspot Router

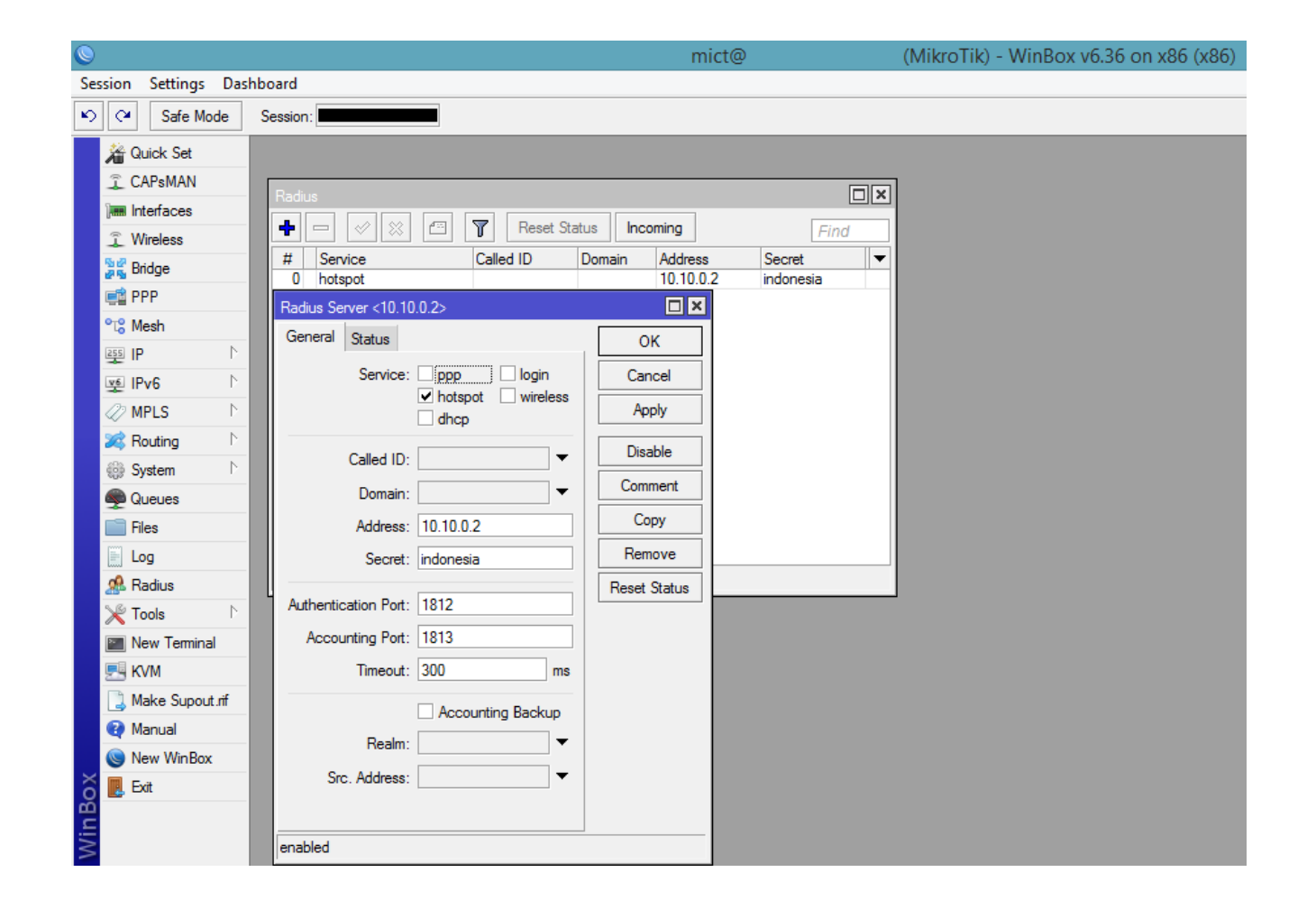

#### Apply RADIUS to Hotspot Router

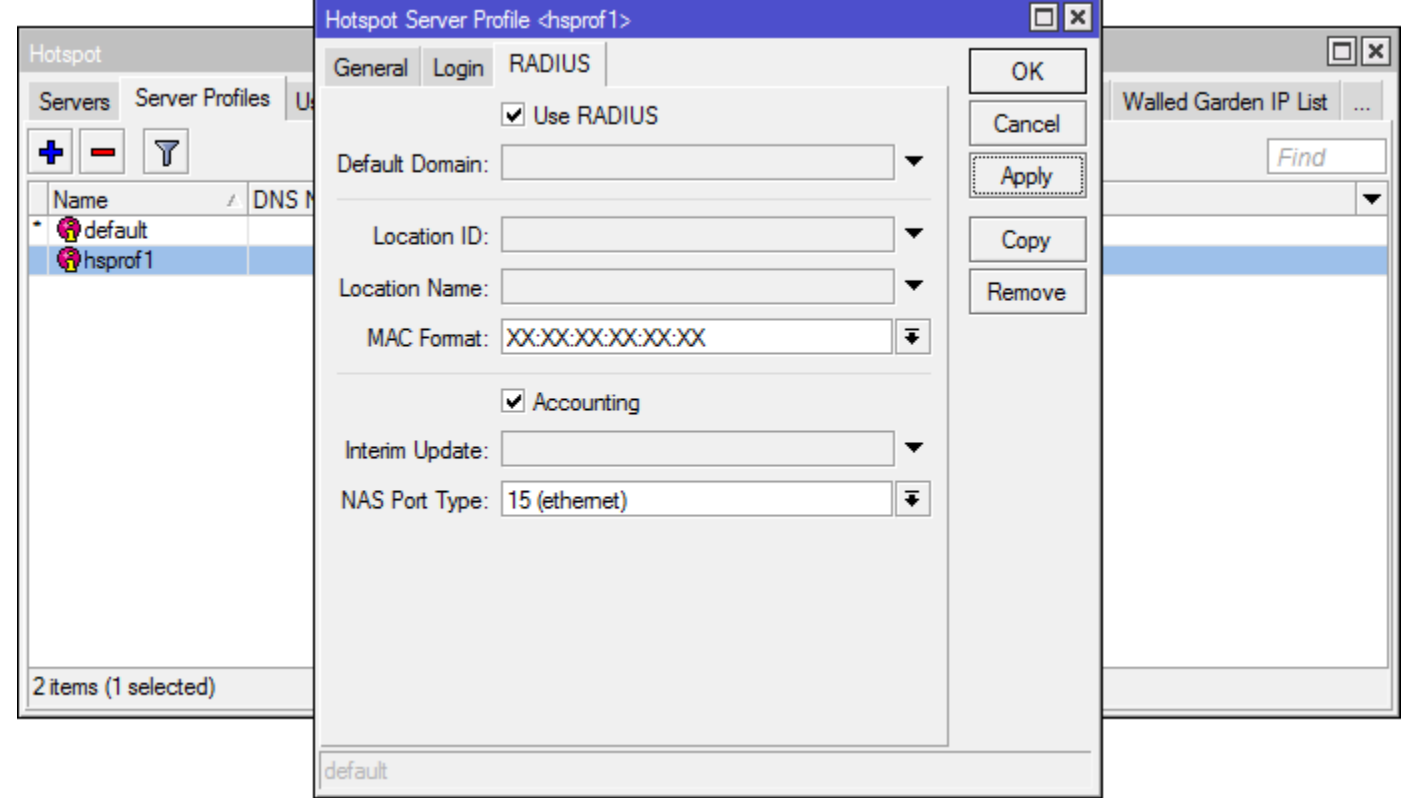

#### Testing ! - Login

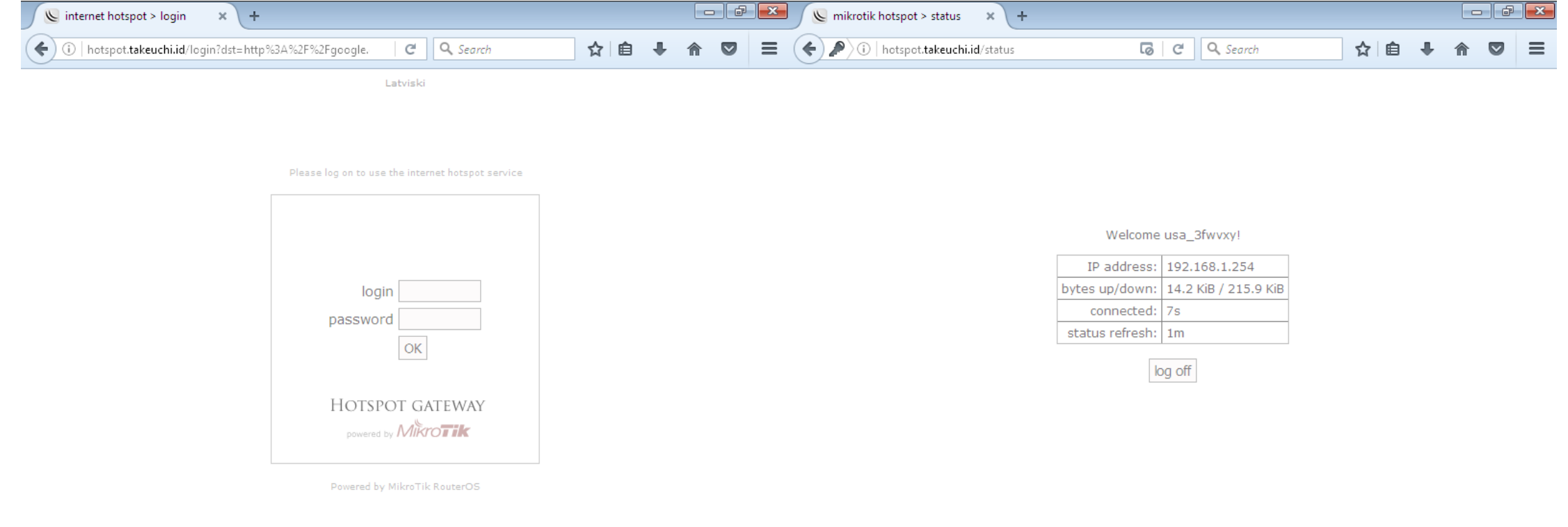

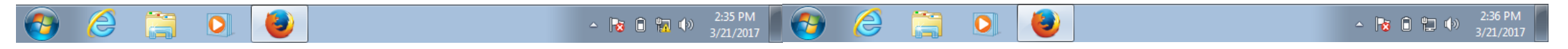

### Testing ! – Monitoring

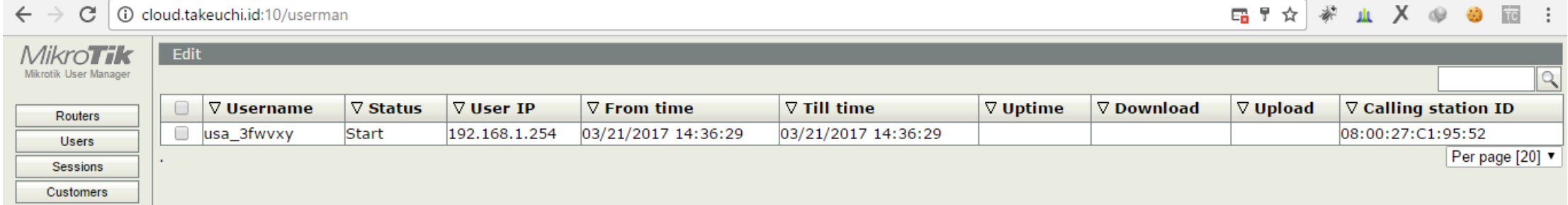

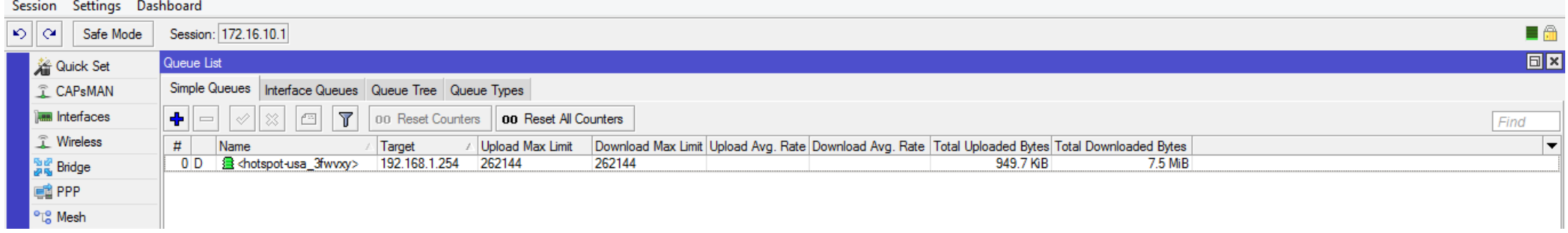

#### Testing ! - Reporting

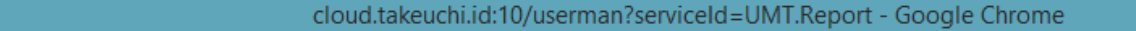

10 cloud.takeuchi.id:10/userman?serviceId=UMT.Report

#### $\sigma_{\rm K}$

 $0$   $|$ 

#### **Report**

#### 02/21/2017 03/21/2017

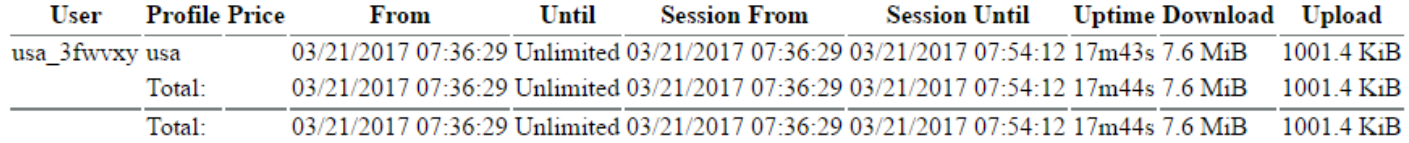

#### Testing ! – Data Usage (10 Minutes)

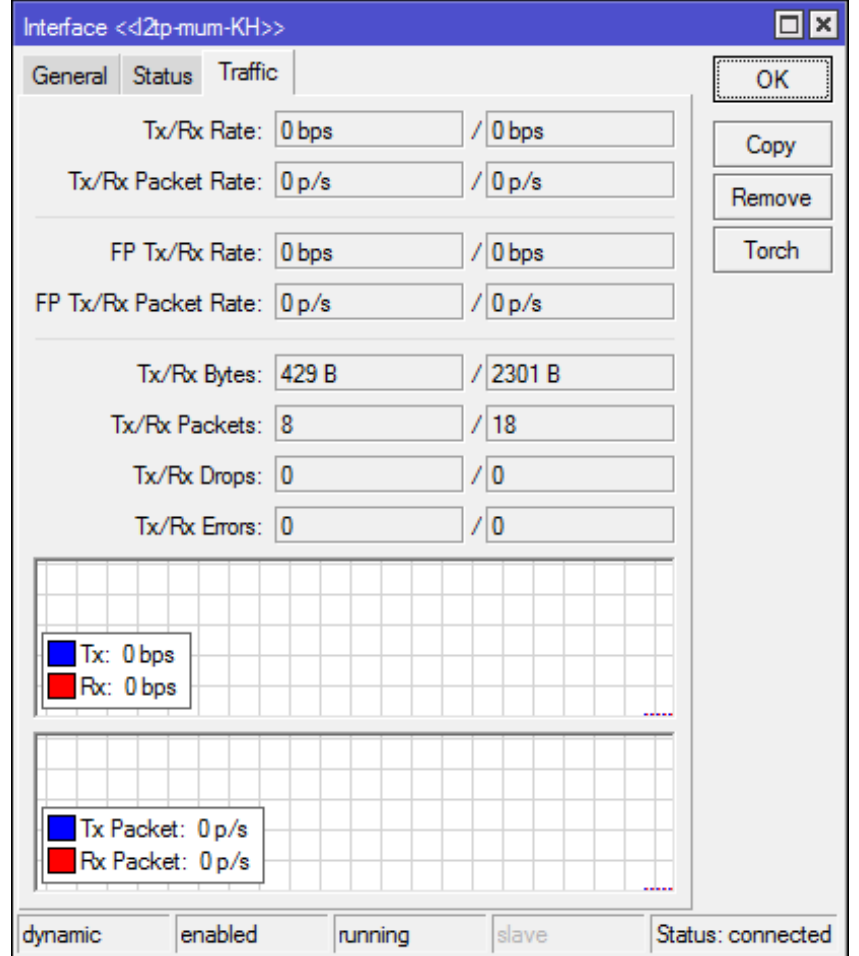

#### Summary Step

- 1. Build VPN Connectivity
- 2. Download & Install userman on cloud
- 3. Add Hotspot Router to User Manager For Authentication
- 4. Add Hotspot Router Profile to User Manager for Pricing & User Limit
- 5. Apply QoS or Your Policy to Profiles
- 6. Apply RADIUS to Hotspot Router
- 7. Generate Batch User
- 8. Make Money  $\odot$

#### Feel So Hard To Build This Awesome Things?

Let Me Help You ! [michael@takeuchi.id](mailto:michael@takeuchi.id) <http://www.facebook.com/mict404>

#### Question & Answer

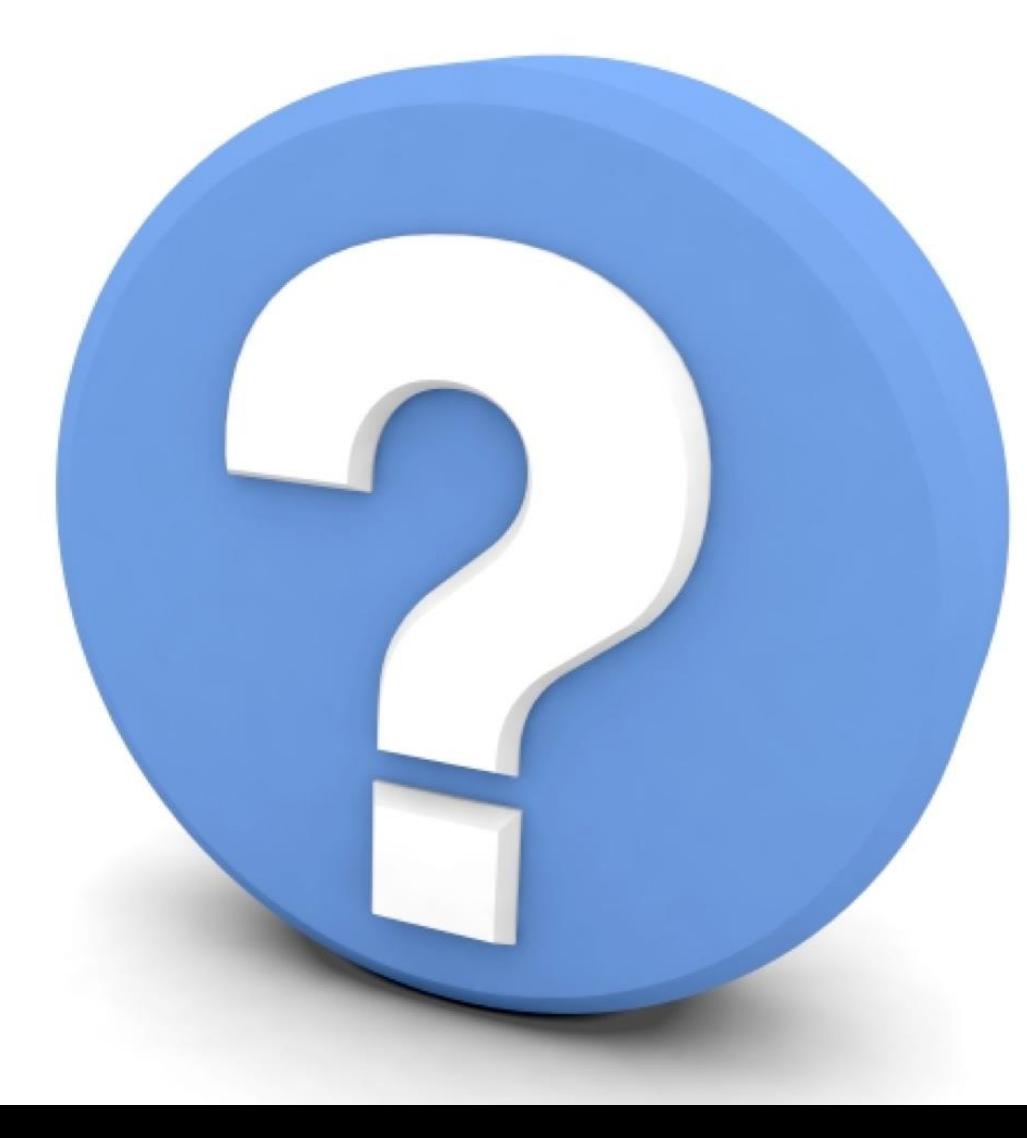

# Question  $\boldsymbol{\mathcal{S}}$ Answer

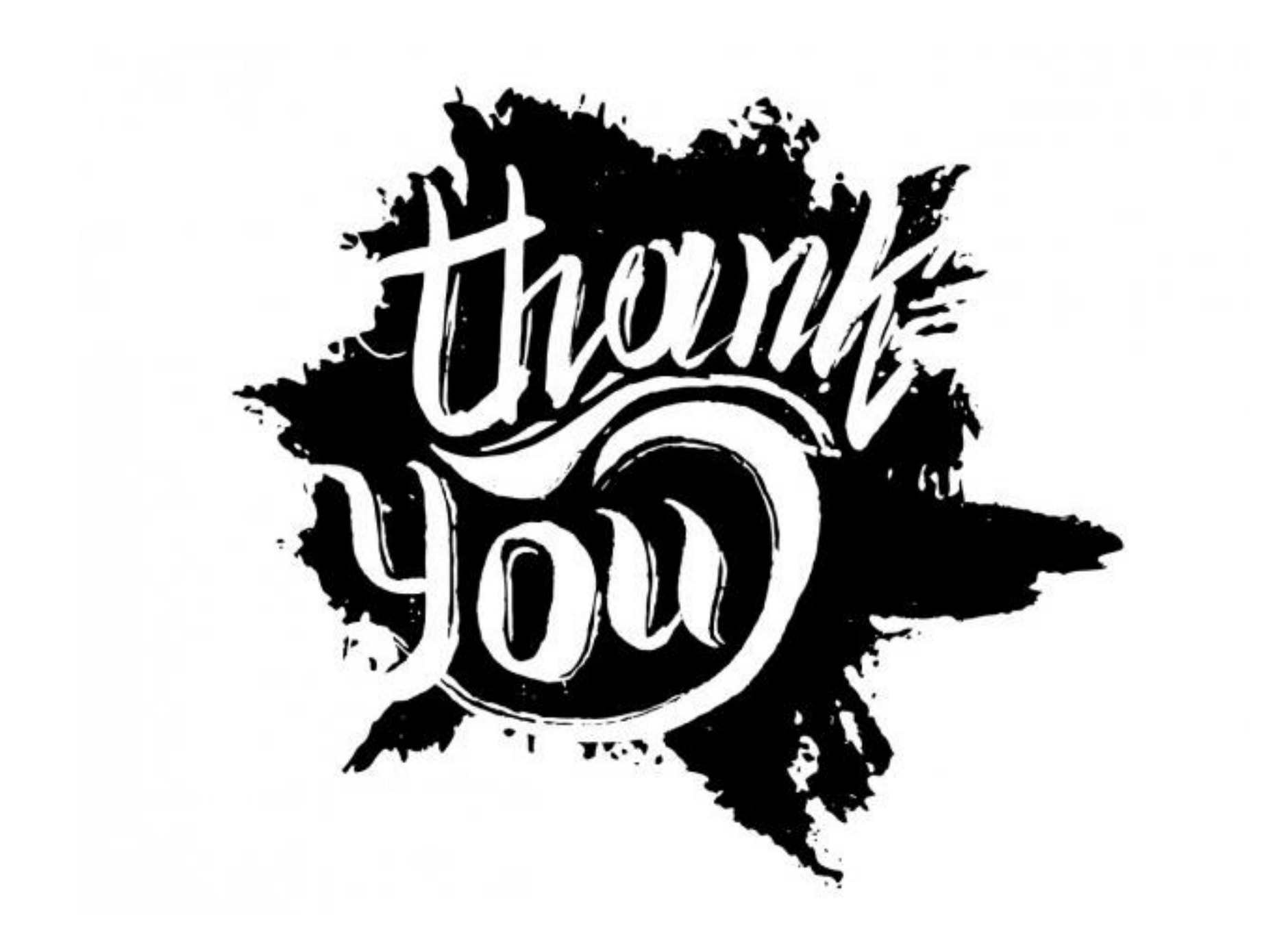